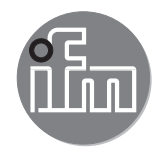

# Инструкция по эксплуатации Электронный диагностический прибор с интерфейсом Profinet IO для датчиков вибрации

VSE150

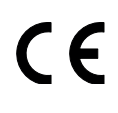

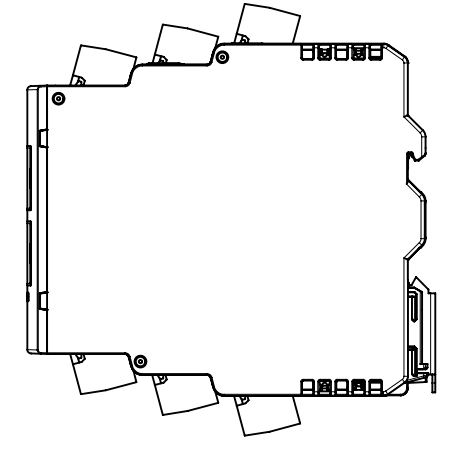

## **Содержание**

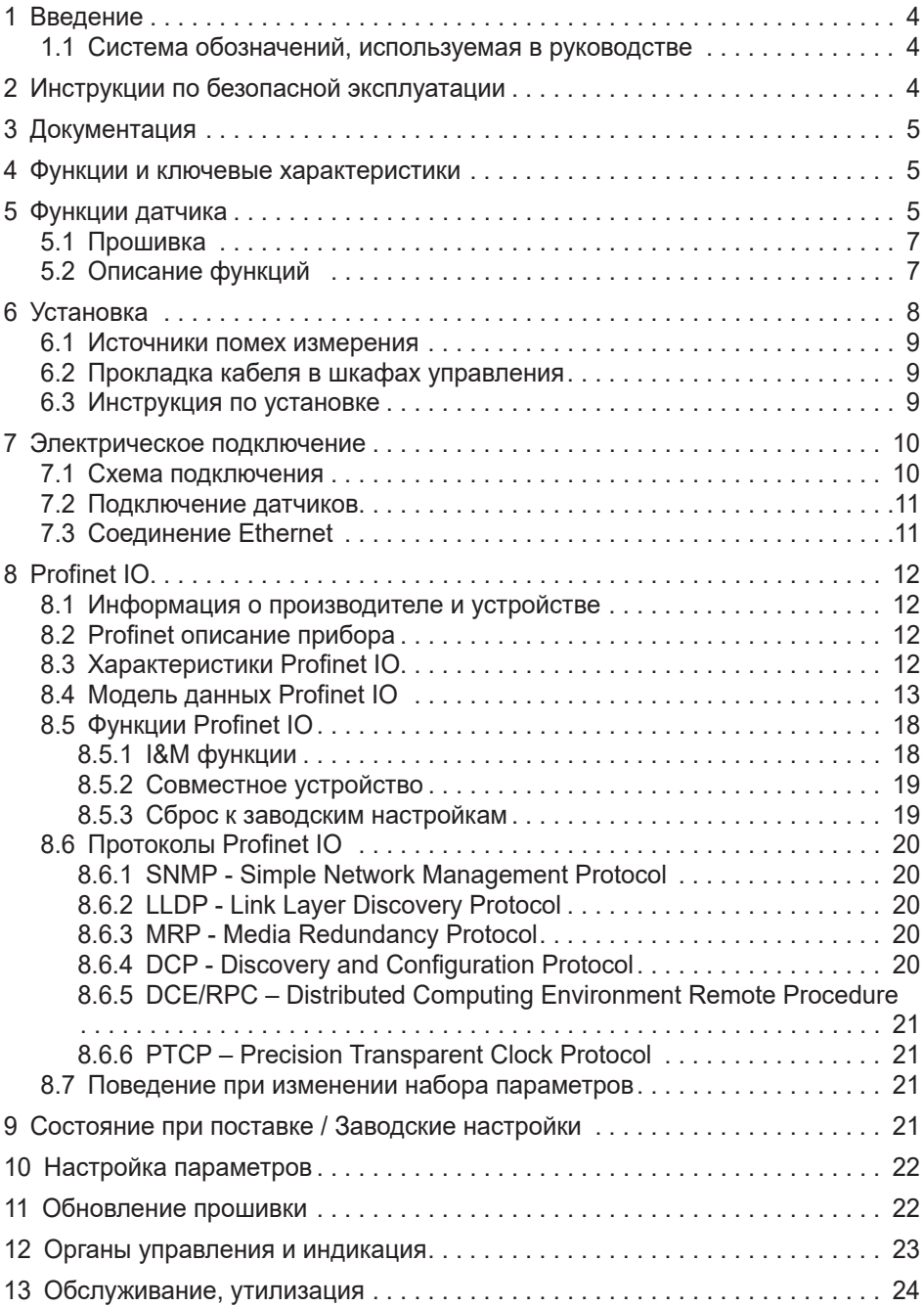

**RU**

## <span id="page-3-0"></span>**1 Введение**

Техническая характеристика, сертификаты, принадлежности и дополнительная информация представлена на интернет-странице www.ifm. com.

#### **1.1 Система обозначений, используемая в руководстве**

Символы

- ► Инструкция
- > Реакция, результат
- […] Маркировка органов управления, кнопок или обозначение индикации
- Ссылка на соответствующий раздел

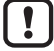

Важное примечание Несоблюдение этих рекомендаций может привести к неправильному функционированию устройства или созданию помех.

Информация ิชิ Дополнительное разъяснение

## **2 Инструкции по безопасной эксплуатации**

- Прочитайте эту инструкцию перед настройкой прибора и храните её на протяжении всего срока эксплуатации.
- Прибор должен быть пригодным для соответствующего применения и условий окружающей среды без каких-либо ограничений.
- Используйте прибор только по назначению (→ Функции и ключевые характеристики).
- Если не соблюдаются инструкции по эксплуатации или технические параметры, то возможны травмы обслуживающего персонала или повреждение оборудования.
- Производитель не несет ответственности или гарантии за любые возникшие последствия в случае несоблюдения инструкций, неправильного использования прибора или вмешательства в прибор.
- Все работы по установке, настройке, подключению, вводу в эксплуатацию и техническому обслуживанию должны проводиться квалифицированным персоналом, получившим допуск к работе на данном технологическом оборудовании.
- Защитите приборы и кабели от повреждения.
- <span id="page-4-0"></span>Исполнение прибора соответствует всем требованиям, предъявляемым к классу защиты II (EN61010), за исключением клеммных коробок. Безопасность квалифицированного персонала от случайного соприкосновения (защита от пальцевого контакта IP 20) гарантируется только при вставленных клеммах. Поэтому прибор необходимо устанавливать в электрошкаф с защитой не менее IP 54, который возможно открыть только при помощи специального инструмента.
- Для питания приборов необходимо обеспечить подвод напряжения 24 В DC с соблюдением требований в отношении безопасного сверхнизкого напряжения (SELV), так как данное напряжение подается вблизи рабочих элементов и на клеммы для питания датчиков без дополнительных мер защиты.

## **3 Документация**

Данная документация относится к состоянию аппаратного обеспечения и прошивки на момент редактирования данной инструкции. Характеристики приборов постоянно развиваются и улучшаются.

#### **4 Функции и ключевые характеристики**

Приборы были разработаны для использования в применениях, описанных в данной инструкции и спецификации.

Придерживайтесь данных, указанных в спецификации и инструкции. При соблюдении спецификации и инструкций по безопасности для конфигурации, установки и функционирования, указанные в инструкции приборы не вызывают опасности для людей и объектов.

## **5 Функции датчика**

Электронный диагностический прибор имеет

- 2 аналоговых входа
- 4 динамических входа
- 1 аналоговый или цифровой выход
- 1 цифровой выход
- 1 TCP/IP интерфейс для настройки параметров
- 2 Profinet IO-порты

Аналоговый токовый сигнал (0/4…20 мA) или импульсный сигнал (HTL) можно подключить к аналоговым входам.

Аналоговые входы можно использовать

- как триггерный сигнал для измерения (напр. скорость вращения для диагностики вибрации)
- как триггер для счетчика
- для мониторинга процесса

Акселерометры типа VSA можно подключить к динамическим входам.

Динамические входы можно использовать для

- мониторинга вибрации
- диагностики вибрации
- анализа других динамических сигналов

В качестве альтернативы динамические входы можно также использовать как аналоговый вход с аналоговым токовым сигналом (4...20 мА).

Выходы аппаратного обеспечения можно сконфигурировать как 2 бинарных (Н.О./Н.З.) или как 1 аналоговый (0/4...20 мА) и 1 бинарный (Н.О./Н.З.).

Выходы можно использовать для

- аварийных сигналов по времени (напр. защита оборудования, время отклика до 1 мс)
- выход аварийного сигнала
- выход аналогового значения измеряемого с помощью электронного диагностического прибора

Интерфейс для настройки параметров (TCP/IP) используется для коммуникации между электронными диагностическими приборами и ПК (напр. VES004 программное обеспечение для настройки параметров).

Интерфейс настройки параметров можно использовать для

- настройки параметров прибора
- онлайн мониторинга данных
- считывания истории измерений
- обновления прошивки

Порты Profinet IO используются для коммуникации между электронным диагностическим прибором и контроллером Profinet (напр. ПЛК).

Интерфейс Profinet IO можно использовать для

- передачи текущих измеренных значений, пределов и аварийных состояний электронного диагностического прибора в ПЛК
- считывания показаний счетчика электронного диагностического прибора
- записи скорости вращения и других значений из ПЛК в электронный диагностический прибор

<span id="page-6-0"></span>– записи пределов из ПЛК в электронный диагностический прибор

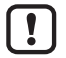

Прибор не предназначен и не имеет соответствующего сертификата для выполнения задач, связанных с обеспечением безопасности оператора.

#### **5.1 Прошивка**

► Установите прошивку для использования всех функций прибора.

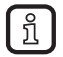

Прошивка и программное обеспечение  $\rightarrow$  раздел для скачивания www. ifm.com

Описание всех параметров прошивки и их значения  $\rightarrow$  VES004 ПК руководство по программному обеспечению.

#### **5.2 Описание функций**

В данный прибор можно имплементировать

- мониторинг вибрации (суммарная вибрация по ISO)
- контроль технического состояния (диагностический контроль технического состояния на основе характеристики вибрации)
- защиту оборудования/мониторинг процесса (мониторинг характеристик вибрации в реальном времени с быстрым временем реакции до 1 мс)

Мониторинг до 24 объектов (индикаторы для различных частей машины, характеристики вибрации или значений параметров)

- динамические значения в пределах временного диапазона (напр. v-RMS по ISO)
- динамические значения в пределах частотного диапазона FFT или ...<br>НFFT (напр. дисбаланс или подшипник с элементами качения)
- рабочие значения (аналоговые сигналы) для значения тока выше /или ниже предельного значения

Прибор имеет внутреннюю память значений (600,000 значений) с часами реального времени и гибкий интервал памяти для каждого объекта. Память обладает кольцевой структурой (FIFO).

До 32 счетчиков можно сконфигурировать для измерения продолжительности превышения предела и/или времени работы.

Сигналы на входах постоянно скапливаются и непрерывно контролируются в соответствии с установленными параметрами.С объектами в пределах частотного диапазона (дисбаланс, подшипник с элементами качения ...)

<span id="page-7-0"></span>дуплексный режим используется для контроля.С помощью объектов в пределах временного интервала (v-RMS, a-RMS и a-Peak) все динамические входы контролируются одновременно и без прерывания.

Два выхода OU1/2 можно использовать для контроля. Соответствующие состояния объектов в одном датчике отображаются с помощью 4 светодиодов датчика.

Светодиодная индикация отображает рабочее состояние на приборе.

Настройка параметров задач мониторинга и сигнализация производится с помощью ПО VES004. ПО разрешает отображение и запись текущих измеренных значений, диапазона и сигналов времени (онлайн данные).

С помощью интерфейса Ethernet электронного диагностического прибора можно отобразить данные (измеренные значения, аварийные состояния ...) в других системах (напр. SCADA, MES ....).

Данные (напр. измеренные значения, аварийные состояния, пределы, скорость вращения, показания таймера, ...) переносятся между электронным диагностическим прибором и контроллером Profinet через порты ввода/ вывода Profinet.

## **6 Установка**

► В целях обеспечения защиты от случайного соприкосновения с опасными контактными напряжениями и воздействия окружающей среды прибор устанавливается в электрошкаф с защитой не ниже уровня IP 54.

Электрошкаф устанавливается в соответствии с требованиями по обеспечению безопасности, изложенными в соответствующих государственных нормативно-правовых актах.

- ► Установите прибор вертикально на DIN-рейку.
- ► Оставьте достаточно места от источника тепла и между прибором и верхней и нижней стенками электрошкафа для обеспечения циркуляции воздуха и во избежания избыточного нагрева.
- ► Во время установки и подключения избегайте попадания электропроводящих частиц или грязи.

При подготовке кабельной проводки, локальные условия и соответствующие указания по установке являются очень важными. Кабели можно установить, например, в кабельных каналах или кабельных мостах.

#### <span id="page-8-0"></span>Повреждение данных и потеря  $\boxed{1}$

Минимальное расстояние между проводкой и возможными источниками помех (напр. машины, сварочное оборудование, силовые линии) указано в соответствующих нормах и стандартах. Во время планирования и установки системы необходимо принять во внимание и соблюдать эти инструкции и стандарты.

Защитите кабели шины от источников электрических/магнитных помех и механических ударов.

Соблюдайте следующие указания, касающиеся "электромагнитной совместимости" (ЭМС), чтобы минимализировать механические риски и помехи.

#### **6.1 Источники помех измерения**

Сигнальные кабели и линии питания не должны устанавливаться параллельно.

- ► При необходимости, металлические части изоляции должны быть размещены между линиями питания и сигнальными кабелями.
- ► Во время установки, все механизмы блокировки разъема (винты, гайки) должны быть плотно затянуты, чтобы обеспечить наилучший возможный контакт между экранированием и заземлением. До первоначального запуска, заземление или экранирование кабелей необходимо проверить на непрерывность низкого сопротивления.

#### **6.2 Прокладка кабеля в шкафах управления**

- ► Прокладывайте кабели сети/шины в кабельных каналах или отдельных кабельных связках.
- ► Где возможно, не устанавливайте кабели сети/шины параллельно линии питания.
- ► Прокладывайте кабели на расстоянии не менее чем 10 см от линии питания.

#### **6.3 Инструкция по установке**

Электростатический разряд

Прибор содержит компоненты, которые могут быть повреждены или уничтожены от электростатического разряда.

- ► При манипулировании с прибором, соблюдайте необходимые меры предосторожности против электростатического разряда (ESD) в соответствии с EN 61340-5-1 и IEC 61340-5-1.
- ► Для того, чтобы рассеять электростатические заряды, устройство можно эксплуатировать только на заземленнoй DIN-рейке.

## <span id="page-9-0"></span>**Электрическое подключение**

Придерживайтесь действующих государственных и международных норм и правил по монтажу электротехнического оборудования. Не допускайте контакта с опасными контактными напряжениями.

► Отключите электропитание.

► Подключите прибор, соединение через разъемы COMBICON (предустановлены).

► Во избежание негативного воздействия помех на функционирование прибора необходимо прокладывать кабели датчика и кабели нагрузки отдельно друг от друга. Максимальная длина кабеля датчика: 250 м.

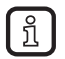

► Используйте для датчика экранированный кабель.

Выходы защищены от короткого замыкания. Их можно сконфигурировать как нормально открытые или нормально закрытые.Дополнительно аналоговый сигнал может подаваться на выход [OU 1] (0/4...20 мA) (например, значения виброускорения).

#### **7.1 Схема подключения**

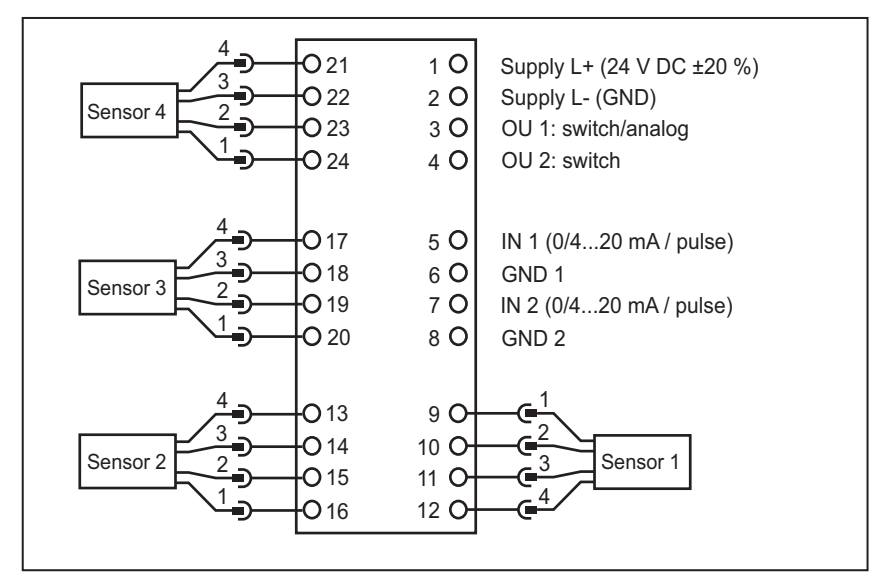

<span id="page-10-0"></span>Схема подключения датчиков 1...4 (S1... S4) в соответствии с датчиком

| Датчик         |                |                |    | <b>VSA</b>              | <b>IEPE/VSP</b>        | $020$ MA               |
|----------------|----------------|----------------|----|-------------------------|------------------------|------------------------|
| S <sub>1</sub> | S <sub>2</sub> | S <sub>3</sub> | S4 |                         |                        |                        |
| 09             | 16             | 20             | 24 | Коричневый L+<br>(+9 V) | не подключен<br>(n.c.) | не подключен<br>(n.c.) |
| 10             | 15             | 19             | 23 | Белый: сигнал           | IEPE +                 | сигнал                 |
| 11             | 14             | 18             | 22 | Синий:<br>Заземление    | IEPE-                  | Заземление             |
| 12             | 13             | 17             | 21 | Черный:<br>проверка     | не подключен<br>(n.c.) | не подключен<br>(n.c.) |

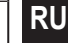

#### Клемма 1 питание L+

При использовании IEPE входа 24 В + 20% (Integrated Electronics Piezo Electric)

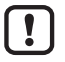

Заземление GND питания DC напрямую подключается к заземлению GND питания датчика. Поэтому для питания DC должны соблюдаться требования SELV.

► Обеспечивайте внешнюю защиту напряжения питания (макс. 2 A).

#### **7.2 Подключение датчиков**

Придерживайтесь требований SELV (безопасное сверхнизкое напряжение, цепь электрически изолирована от других цепей, незаземлена), когда подключены датчики, таким образом для датчика не применяется никакого опасного напряжения и не переносится на прибор.

Если необходимо заземлить цепь постоянного тока (напр. в соответствии с местными нормативными актами), следует соблюдать требования PELV (безопасное сверхнизкое напряжение, цепь электрически отделена от других цепей).

Датчик и электронный диагностический прибор электрически не изолированы.

#### **7.3 Соединение Еthernet**

Для подключения к Ethernet используется разъем RJ45. Кабели Ethernet можно приобрести дополнительно, например:

переходной кабель, 2 м, код товара EC2080

переходной кабель, 5 м, код товара E30112

## <span id="page-11-0"></span>**8 Profinet IO**

#### **8.1 Информация о производителе и устройстве**

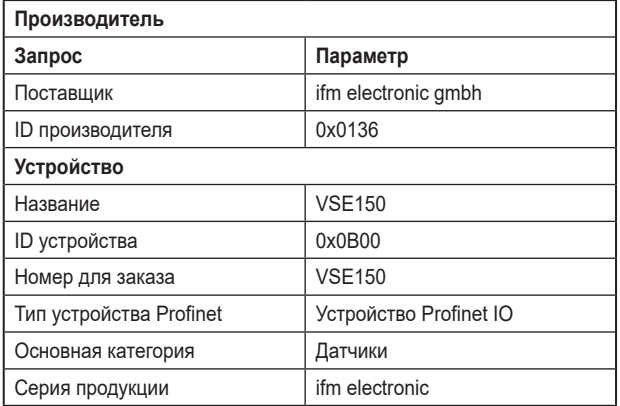

#### **8.2 Profinet описание прибора**

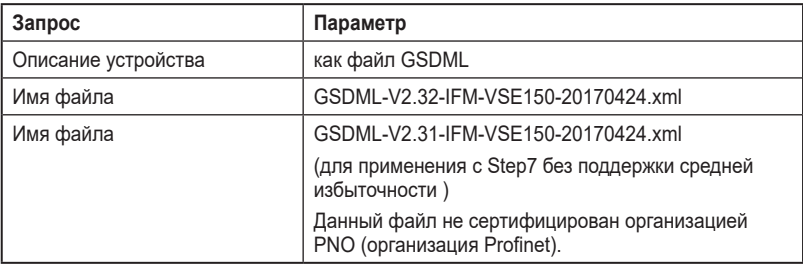

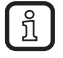

Название файла может отличаться датой .....20170424.xml.

### **8.3 Характеристики Profinet IO**

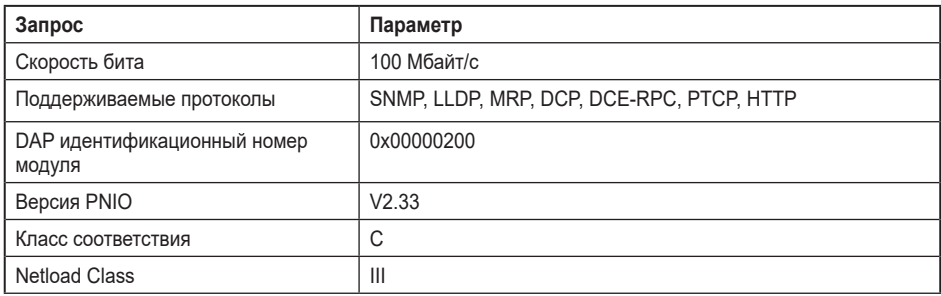

<span id="page-12-0"></span>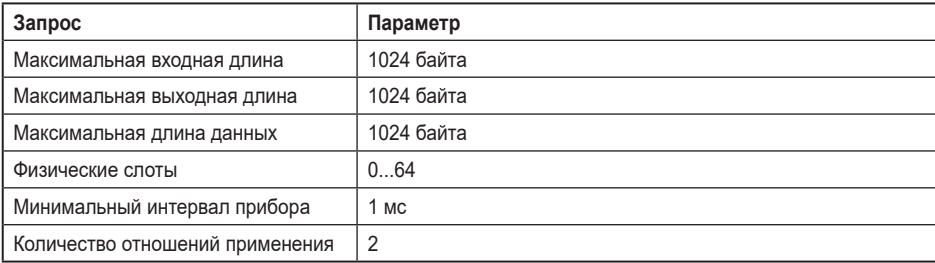

#### **8.4 Модель данных Profinet IO**

Входные/выходные данные для передачи выбираются через ПО VES004. После соответствующей настройки параметров желаемых входных или выходных данных образуется модель данных Profinet IO и передается в устройство с помощью записи набора параметров. Созданная модель данных затем доступна в соответствующем контроллере ввода/вывода (см. "Настройка параметров").

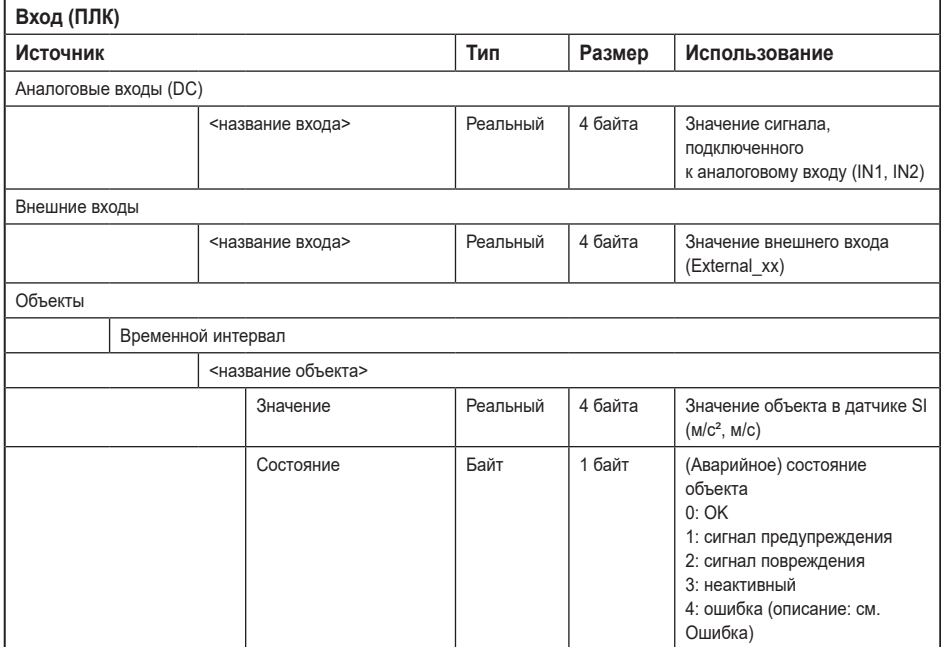

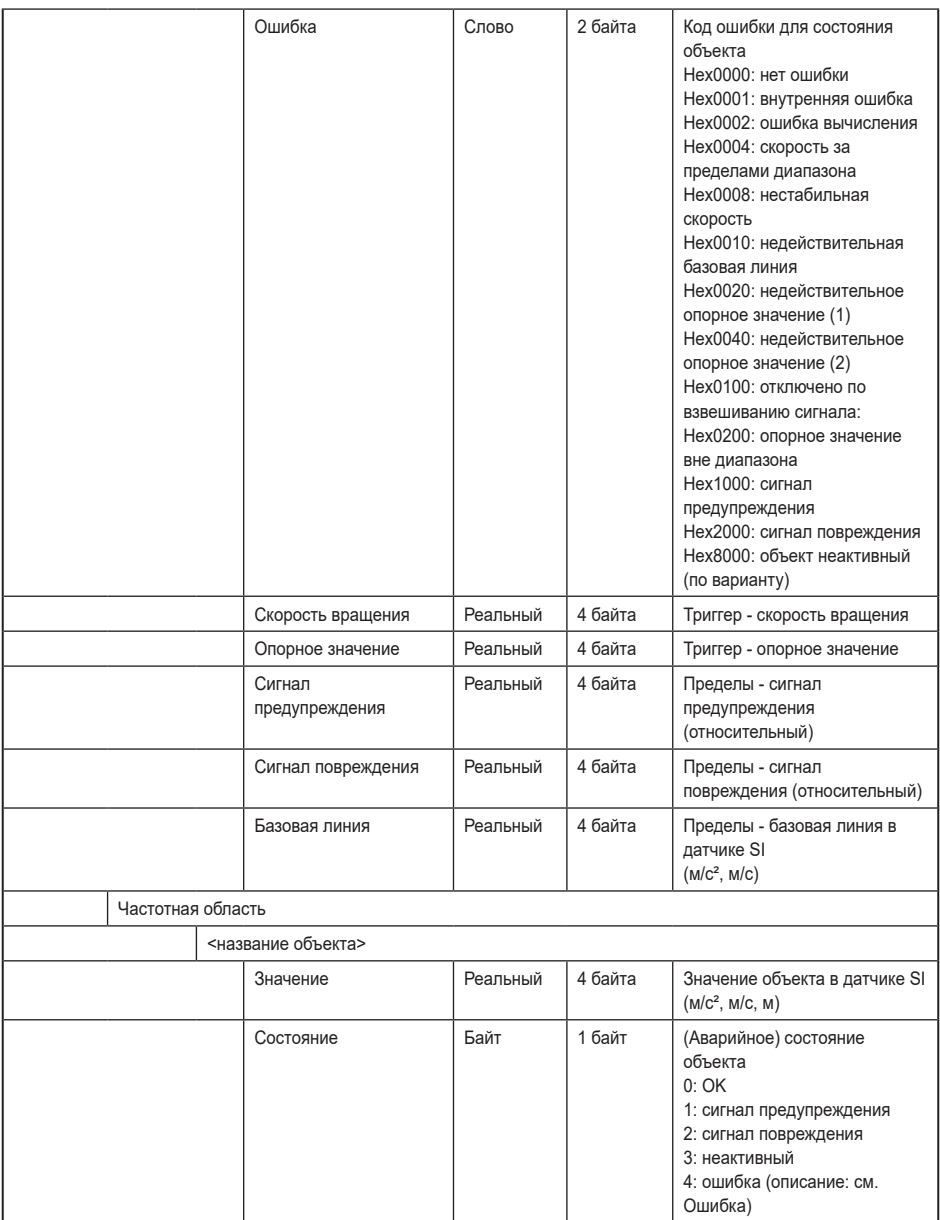

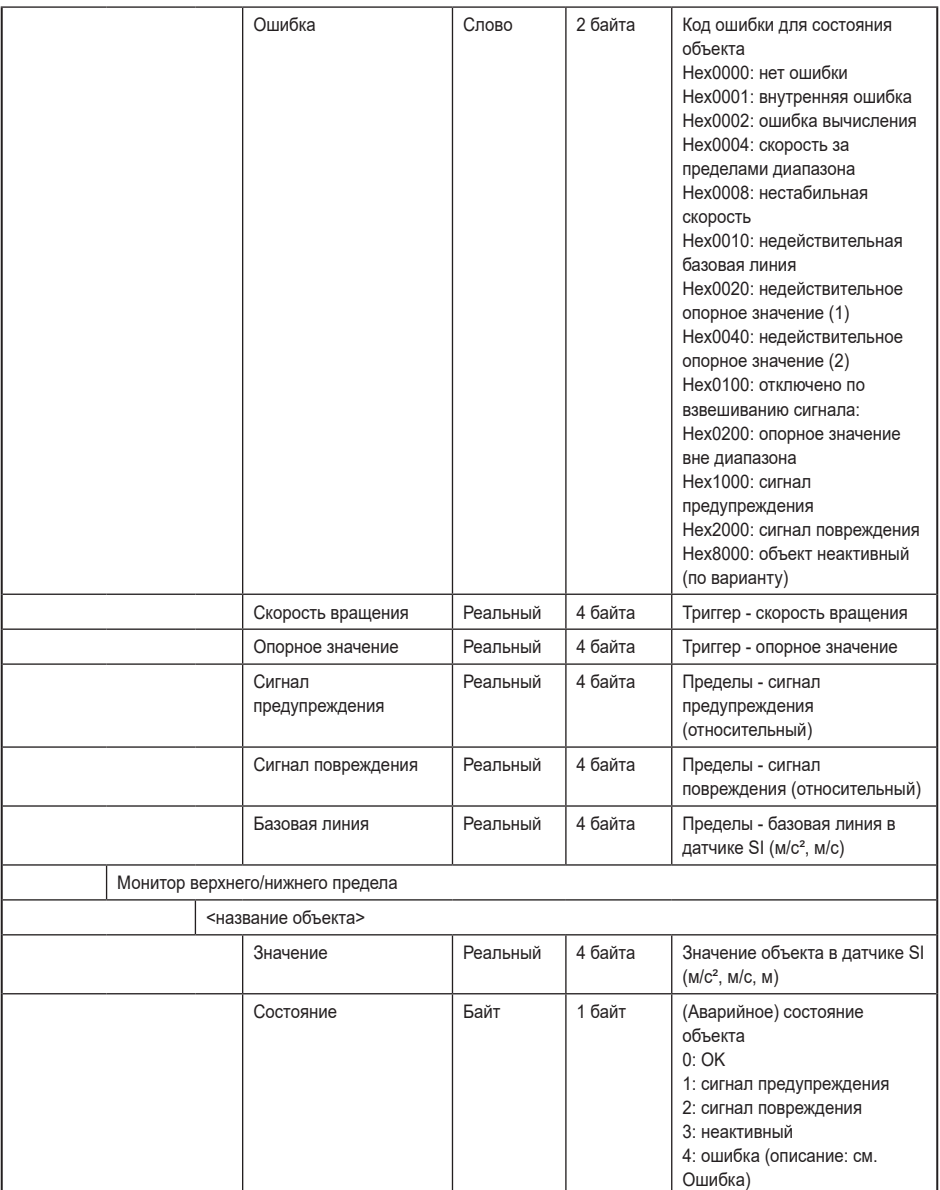

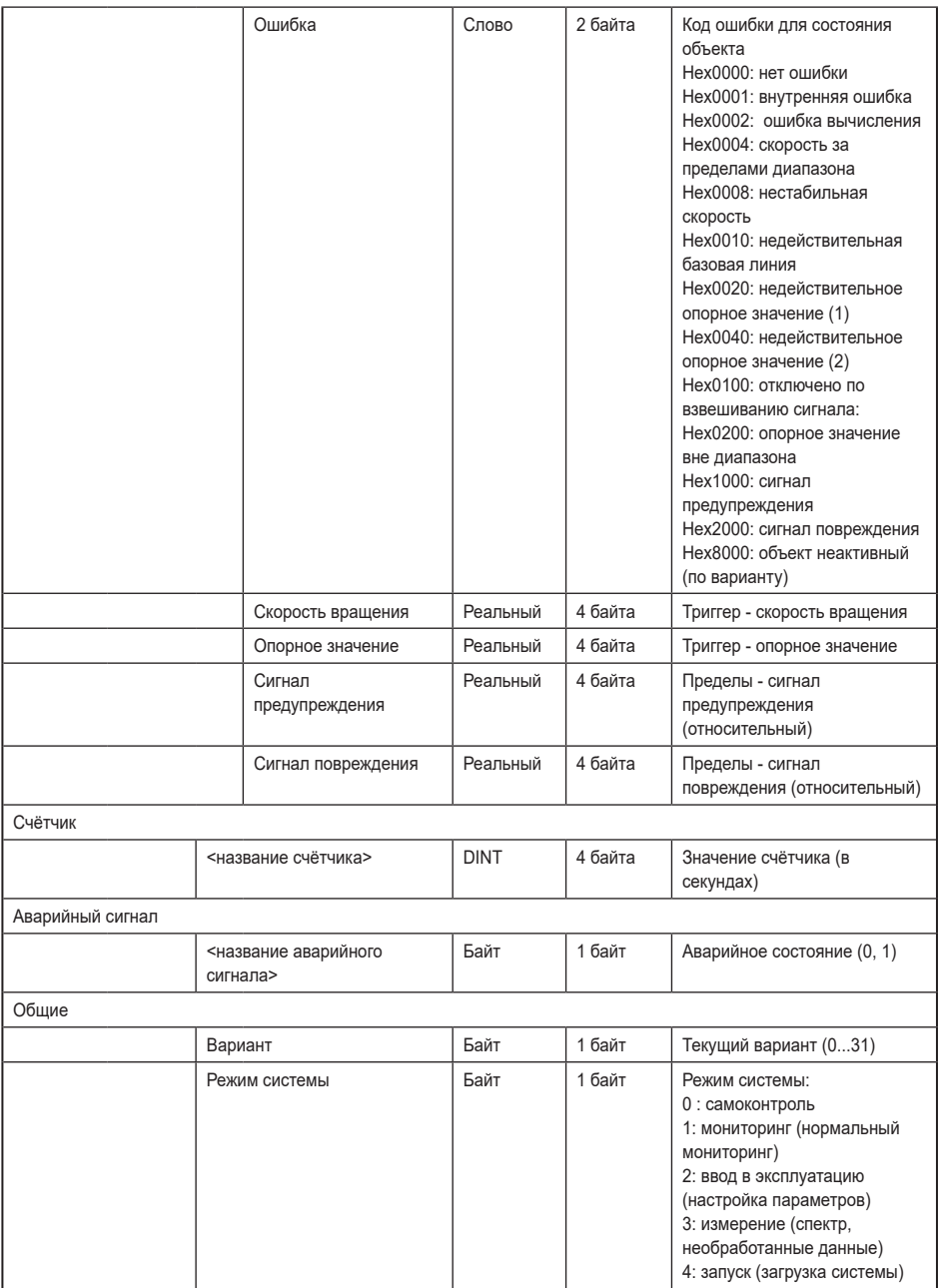

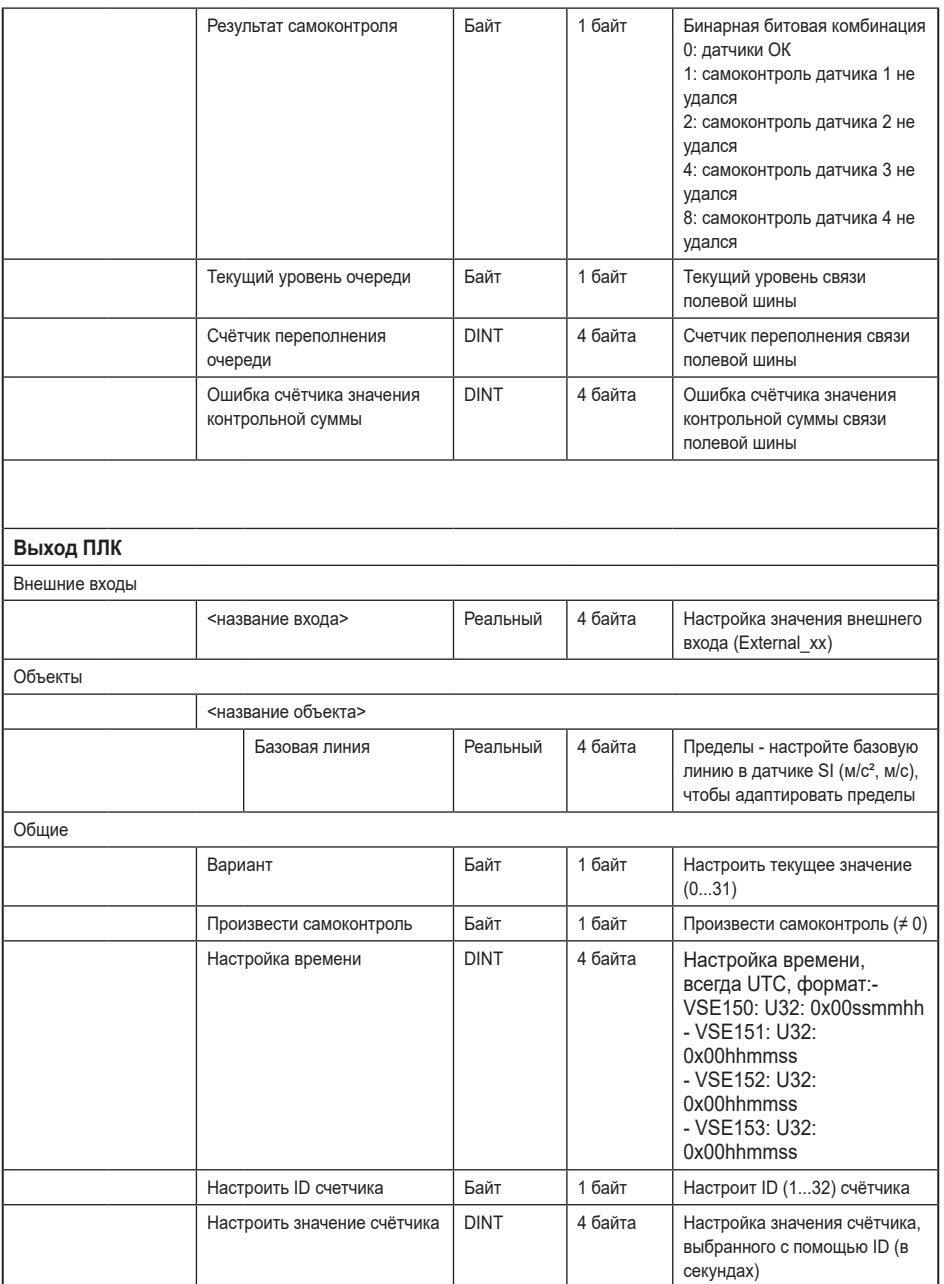

**RU**

#### <span id="page-17-0"></span>**8.5 Функции Profinet IO**

Следующие главы 8.5.1...8.5.4 описывают поддерживаемые функции Profinet IO. Функции, неуказанные в списке не поддерживаются.

#### **8.5.1 I&M функции**

Устройство Profinet IO поддерживает функции идентификации & обслуживания (I&M). Основные функции идентификации & обслуживания 0...3 можно считывать через слот 0.

![](_page_17_Picture_183.jpeg)

#### I&M 0

![](_page_17_Picture_184.jpeg)

#### I&M 1

![](_page_17_Picture_185.jpeg)

<span id="page-18-0"></span>I&M 2

![](_page_18_Picture_142.jpeg)

I&M 3

![](_page_18_Picture_143.jpeg)

#### **8.5.2 Совместное устройство**

Устройство поддерживает функцию Совместного устройства (Shared Device). Это позволяет двум контроллерам одновременно установить цикличное подключение к прибору.

![](_page_18_Picture_144.jpeg)

#### **8.5.3 Сброс к заводским настройкам**

Устройство поддерживает сброс к заводским настройкам. Эта функция поддерживает сброс (заводская настройка) следующих параметров устройства PROFNET IO с помощью контроллера Profinet IO.

![](_page_18_Picture_145.jpeg)

#### <span id="page-19-0"></span>**8.6 Протоколы Profinet IO**

![](_page_19_Picture_147.jpeg)

#### **8.6.1 SNMP - Simple Network Management Protocol**

### **8.6.2 LLDP - Link Layer Discovery Protocol**

![](_page_19_Picture_148.jpeg)

### **8.6.3 MRP - Media Redundancy Protocol**

![](_page_19_Picture_149.jpeg)

### **8.6.4 DCP - Discovery and Configuration Protocol**

![](_page_19_Picture_150.jpeg)

#### <span id="page-20-0"></span>**8.6.5 DCE/RPC – Distributed Computing Environment Remote Procedure**

![](_page_20_Picture_146.jpeg)

#### **8.6.6 PTCP – Precision Transparent Clock Protocol**

![](_page_20_Picture_147.jpeg)

#### **8.7 Поведение при изменении набора параметров**

Запись набора параметров (даже без изменений) или изменение системного режима диагностического блока на «настройку» запускает инициализацию (перезагрузку) модуля полевой шины. Подключение ПЛК (мастер / контроллер / супервайзер) к диагностическому прибору прерывается. То, как обрабатывается потеря соединения, зависит от программирования ПЛК. Поведение светодиодов описано в главе 12.

## **9 Состояние при поставке / Заводские настройки**

Заводская настройка прибора:

Настройка IP интерфейса настройки параметров

![](_page_20_Picture_148.jpeg)

<span id="page-21-0"></span>IP-настройки интерфейса Profinet IO

![](_page_21_Picture_103.jpeg)

## **10 Настройка параметров**

Параметры прибора настраиваются только с помощью ПО VES004. Все параметры сконфигурированного приложения объединены в набор параметров и переданы на устройство.

Для подробного описания всех параметров и возможных конфигураций обратитесь к руководству по программированию VES004.

Параметры прибора Profinet IO настраиваются с помощью Profinet IO инструмента для конфигурации контроллера. Введите соответствующий файл GSDML прибора в соответствующий программный инструмент (STEP 7/ конфигурация аппаратного обеспечения. ...).

## **11 Обновление прошивки**

Прошивку можно обновить с помощью ПО VES. Обновить можно только прошивку целого устройства.

## <span id="page-22-0"></span>**12 Органы управления и индикация**

![](_page_22_Figure_1.jpeg)

- 1: Конфигурация: TCP/IP, IP-адрес 192.168.0.1 (заводская настройка), настройка параметров и интерфейс данных (напр. VES004)
- 2: IE 1: Profinet IO
- 3: IE 2: Profinet IO

![](_page_22_Picture_159.jpeg)

<span id="page-23-0"></span>![](_page_23_Picture_145.jpeg)

![](_page_23_Picture_146.jpeg)

### **13 Обслуживание, утилизация**

Контроллер не требует технического обслуживания.

► Утилизацию устройства выполняйте только в соответствии с национальными нормами о защите окружающей среды.

**RU**